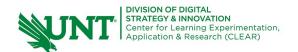

## Packback in Canvas

## Packback...

- is an inquiry-driven discussion platform.
- uses A.I. instant feedback and moderation to assist students during the authoring of their discussion posts and assist with grading.
- provides students with instant feedback on their writing and the quality of their discussion posts.
- helps to moderate content to ensure that discussions are appropriate and stay on task.
- syncs with your gradebook and does the grading for you.
- is best used for students to work through content by using critical thinking skills and critical analysis when posting a discussion.
- requires students to propose a question based on off their discussion post or ask a question seeking further discussion.

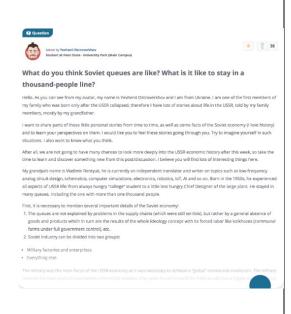

## Full discussion transcript

## **Setting up Packback in Canvas**

- 1. Select your course on your course dashboard.
- 2. Select Settings at the bottom of the left-hand side of the course navigation.

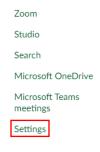

3. Select Navigation

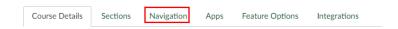

 Scroll down to Packback, click on the three dots, and select Enable.

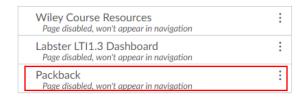

5. Hit Save and then Packback will appear in your course on the left navigation bar.

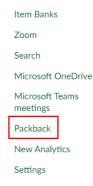

6. Finally, when you are ready, contact Packback's Experience Manager to get your Packback Community set up in your course.

Emily Bonzagni - Emily.bonzagni@packback.co